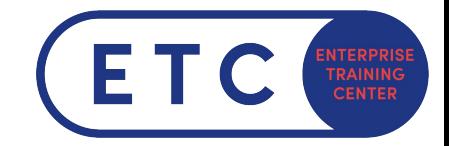

## **Prüfungsoberfläche Microsoft Office Specialist Compass**

## **Allgemeine Informationen**

Alle MOS Zertifkationen laufen über die Prüfungssoftware "Compass" ab, die Software wird von Certiport betrieben.

Während der Prüfung sind die *Neu, Öffnen, Freigeben und die Hilfefunktion* deaktiviert. Diese Funktionen werden natürlich dann auch nicht für die Prüfung benötigt und sind in keiner Fragestellung enthalten.

## **Prüfungsoberfläche**

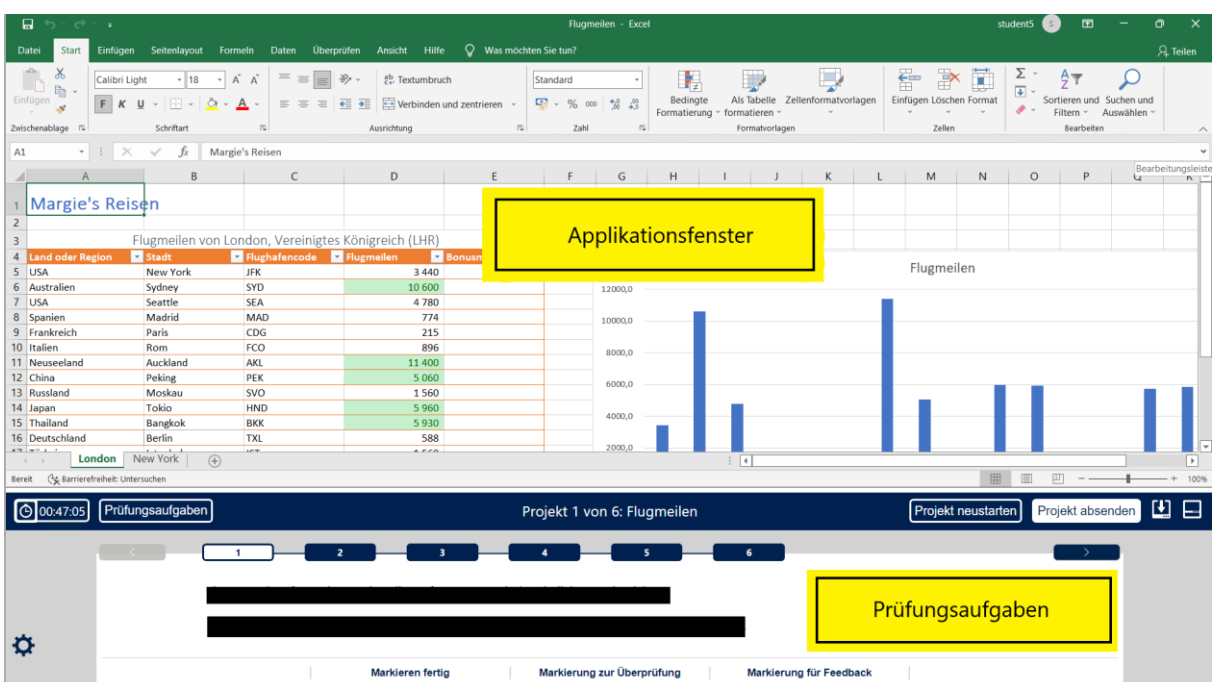

Der Bildschirm ist in 2 Fenster geteilt:

- **→** Applikationsfenster
	- o Hier führen Sie die Übungen aus welche von der Prüfung verlangt werden
- ➔ Prüfugnsaufgaben
	- o In diesem Fenster befinden sich die Fragestellungen für die Übungen. Außerdem sind hier auch die Zeit, Prüfungsübersicht usw. Zu finden.

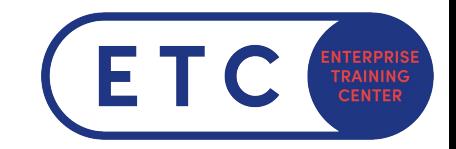

## **Prüfungsaufgaben (Prüfungsfenster)**

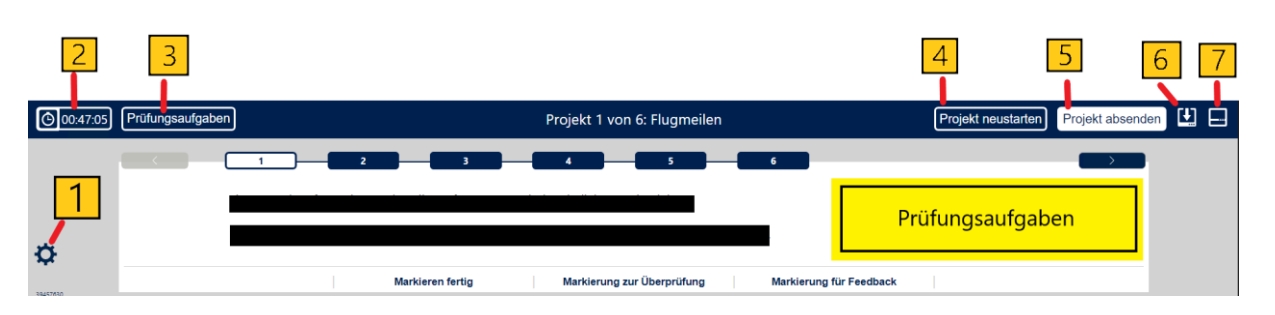

1: Skalierungseinstellungen, hier können Sie die größe des Prüfungsfesnters vergrößern

2: Zeitangabe, zeigt an wie viel Zeit noch für die Prüfung übrig ist

3: Prüfungsaufgaben, leitet an eine Übersicht aller abgeschlossenen/markierten fragen. In dieser Übersicht kann man seine Arbeit auch noch einmal kontrollieren

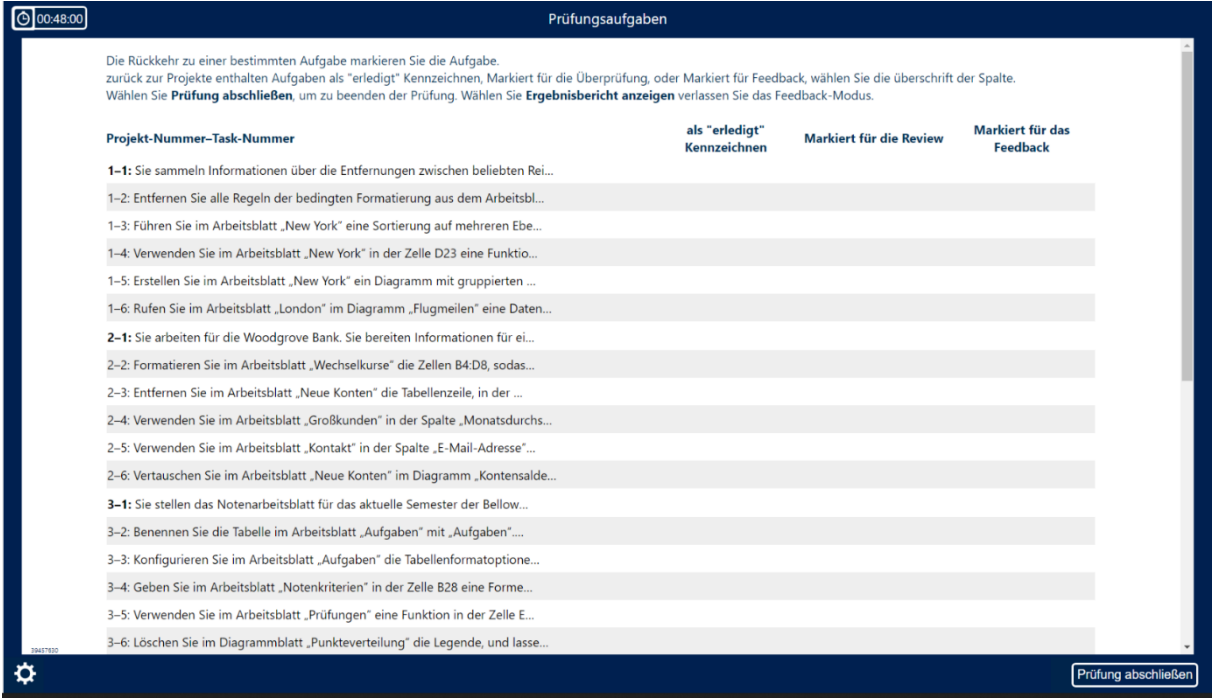

4: Projekt neustarten: startet das aktuelle Projekt neu, alle Änderungen an diesem Projekt werden verworfen

5: Projekt absenden ist selbsterklärend, das Projekt wird abgespeichert aber die Aufgaben kann man in der Prüfungsübersicht noch einmal überarbeiten

6: Die Ansicht für die Projektfragen wird zugeklappt sodass im Applikationsfenster mehr zu sehen ist

7: Die Anzeige für die Prüfung wird zurückgesetzt (wird verwendet um Anzeigefehler zu beheben